#### ИПФОР **МАЦИОННЫЕ ТЕХНОЛОГИИ В ПРОЕКТНОЙ ДЕЯТЕЛЬНОСТИ** Тема 3.2 Оформление проекта с

использованием MS Office

*Правильное оформление выполненной работы обеспечит половину успеха. Оформление результатов исследования - один из самых трудоемких этапов работы, который включает два процесса: редактирование и форматирование.* 

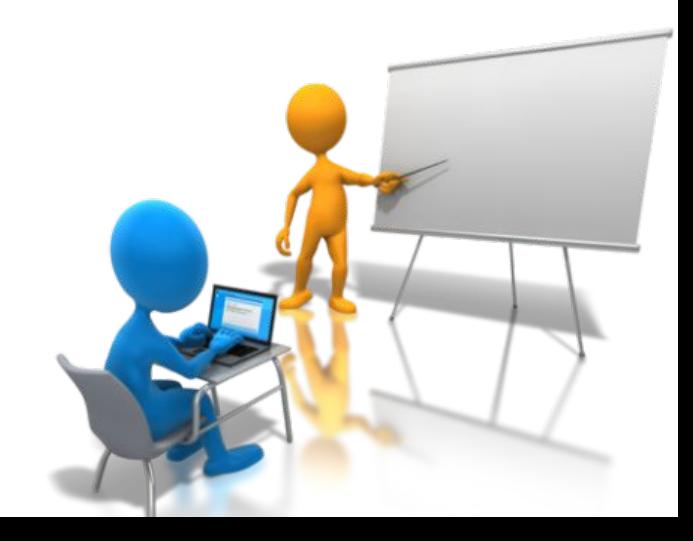

# **ПРОЦЕССЫ ОФОРМЛЕНИЯ ПРОЕКТА**

- *Редактирование* это изменение
- содержания документа.
- К редактированию относятся операции:
- •набор текста, проверка орфографии, грамматики;
- •копирование, перестановка, удаление частей текста;
- •вставка рисунков, таблиц и других объектов.

•преобразование текста в табличный вид;

•создание оглавления и пр.

- •преобразование текста в список;
- •применение стилей форматирования;
- •нумерация страниц;
- •установление автопереноса;

*Форматирование –* это изменение внешнего вида документа и его отдельных частей с целью повышения их удобочитаемости. К операциям форматирования относятся:

*Редактирование и форматирование текстовой части проекта проводится в соответствии с требованиями к его оформлению.*

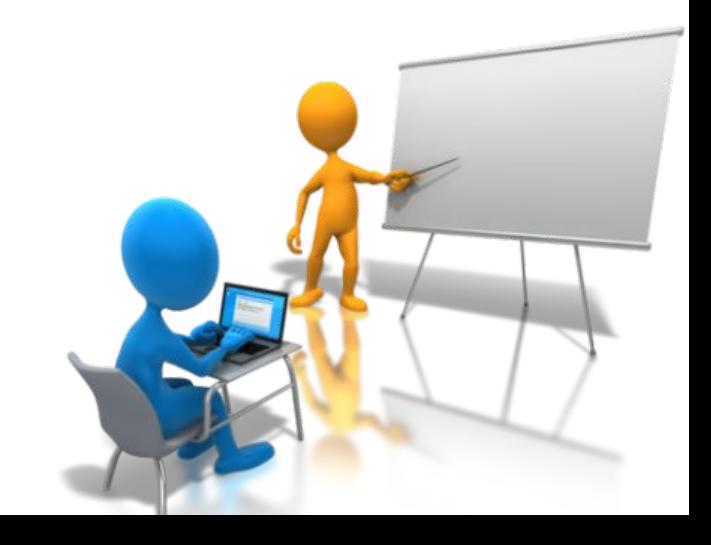

## **ТРЕБОВАНИЯ К ОФОРМЛЕНИЮ ПРОЕКТА ГОСТ 7.23-2001; ГОСТ** *Общие* **7.32-2001** *требования:*

- *•* Поля: левое 3 см, верхнее, правое, нижнее – 2 см
- •Шрифт Times New Roman, размер шрифта 14 пт
- •интерлиньяж 1,5 строки
- •абзацный отступ 1,5 см
- •выравнивание текста по ширине (обязательно автоматический перенос слов)
- •нумерация страниц внизу страницы справа (титульный лист считается, но не нумеруется)
- •Все разделы проекта начинаются с новой страницы (разрыв страниц)

#### *Оформление заголовков:*

- *•* Заголовки 1 уровня (раздел) прописными буквами, посередине строки, до и после – 12 пт, размер шрифта – 16, начертание полужирный
- •Заголовки 2 уровня (параграф) строчными буквами, начиная с прописной, с абзацного отступа (1,5 см), до и после – 6 пт, размер шрифта – 14, начертание – полужирный
- •Интерлиньяж 1

•Точка в конце заголовка не ставится •Если объем заголовка более одной строки – каждая строка должна сохранять смысловое значение

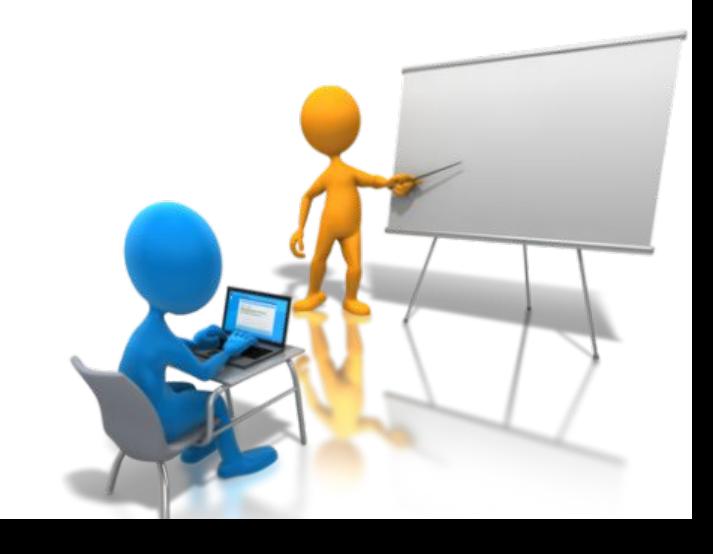

*Оформление таблиц (ГОСТ 7.23-2001):*

•В тексте должна быть ссылка на таблицу, например,

*… такие-то данные приведены в Таблице 1*

•Нумерационный и тематический заголовок таблицы пишется сразу от левого поля, через тире, например, *Таблица 1 – Показатели затрат на изготовление изделий*

- •Если таблица переносится на следующую страницу, после головки включают строку с нумерацией столбцов, на следующую страницу переносится не головка таблицы, а только нумерация столбцов; перед продолжением есть указание на ее номер, например,
- *Продолжение Таблицы 1*
- •Размер шрифта в таблицах – 12, интерлиньяж - 1

•Заголовки граф (столбцов) пишутся по центру строчными буквами, начиная с прописной; подзаголовки, если они является продолжением заголовка столбца – все строчными буквами

### •Данные в таблицах: текстовые – выравниваются по

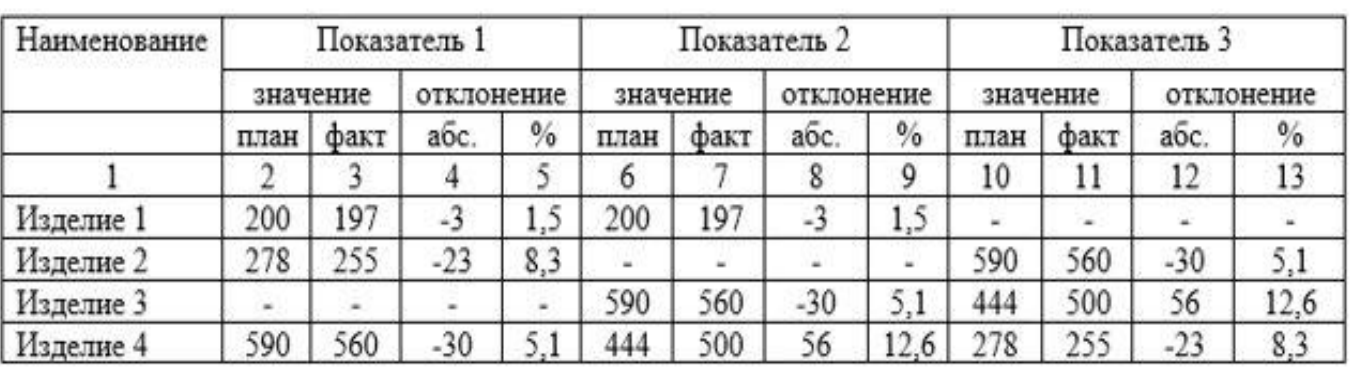

- •После таблиц, которые являются результатом обработки данных делается обобщение (вывод), например,
- *«таблица позволяет сделать вывод, что …», «из таблицы видно, что …», «таблица позволяет заключить, что…»*
- *и т.п.*

*Оформление отдельных видов текстового материала:*

- *•* Сокращения в тексте могут быть только общепринятыми, например, после перечислений - *и др.*; аббревиатуры – *ГОСТ*; составленные из двух слов – *запчасти* и подобные
- •Формулы нумеруются;
	- оформляются в отдельной строке, с абзацного
	- отступа, перед и после формулы 12 пт; после формулы – пояснения

•Перечисления могут состоять из законченных фраз – оформляются нумерационным списком (нумеруются арабскими цифрами с точкой, начинаются с прописной буквы); из незаконченных фраз – оформляются маркированным списком (маркер в виде тире или дефиса, начинаются со строчной

буквы)

- Цитаты пишутся в кавычках, каждая цитата сопровождается ссылкой на источник (ГОСТ Р 7.0.5-2008), в виде сноски (внизу страницы, размер шрифта  $-10$ )
- •Приложения помещают после списка литературы; каждое приложение имеет нумерационный заголовок (заголовок 1 ровня) и тематический заголовок (заголовок 2 уровня)

•Иллюстрационный материал может быть приведен в тексте работы. Обязательна в тексте ссылка на иллюстрационный материал. Иллюстрация оформляется по центру, под ней оформляются пояснения, ниже – нумерационный и тематический заголовок, например, *Рисунок 1 – Схема расположения оборудования*;

размер шрифта – 12, начертание - полужирный

#### *Оформление списка использованных источников (ГОСТ 7.1-2003):*

- *•* Оформляется после заключения, перед приложением
- •Имеет заголовок «Список использованных источников» (заголовок 1 уровня)
- •Перечень источников приводится в алфавитном порядке, нумеруется арабскими цифрами, интерлиньяж -1,5
- •Библиографическая запись включает следующие обязательные элементы:
- ☞Фамилия И.О. автора или редактора, если их несколько – только первого
- ☞Заглавие (название)
- ☞Общее обозначение материала (текст или ноты, или карты; вид издания – учебник или справочник или др.)
- **ве Сведения об ответственности** (Инициалы и фамилии всех авторов и

☞Область издания (какое издание по счету, его особенности)

- **ве Область выходных данных (место** издания, издательство, год издания)
- **ве Область физической характеристики** (количество страниц в издании)

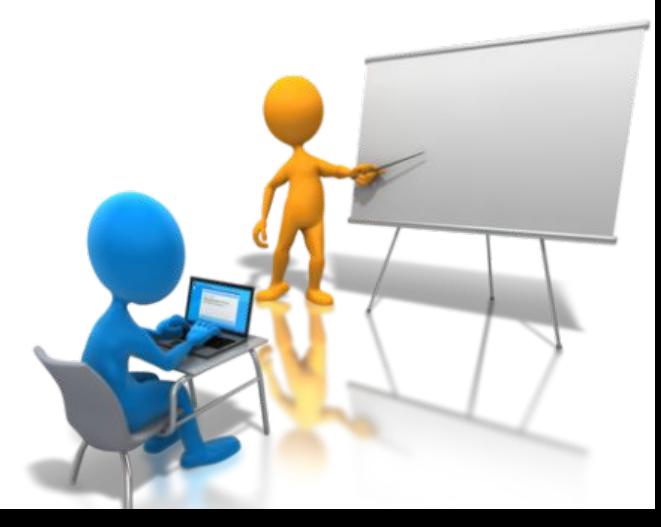

•Проведение расчетов, оформление табличного материала в виде диаграмм и графиков удобнее делать в MS Excel. Между приложениями MS Office устанавливаются связи для того, чтобы при внесении изменений, например, в таблицу MS Excel, диаграмма, построенная в MS Word на основе этой таблицы, автоматически изменялась, то есть расч делаем в Excel – это  $V \cap \cap$ бно, а результат